## **www.logitech.com**

**5**

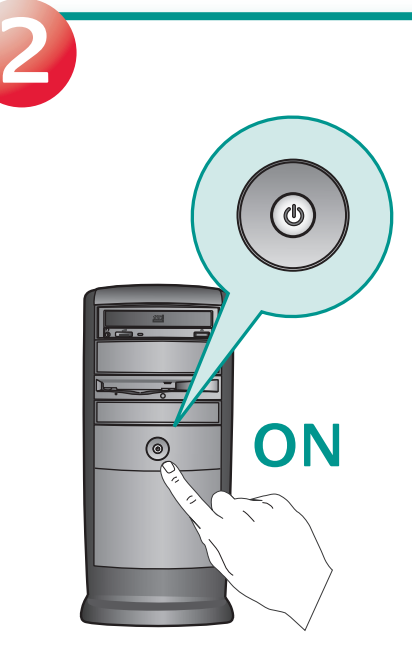

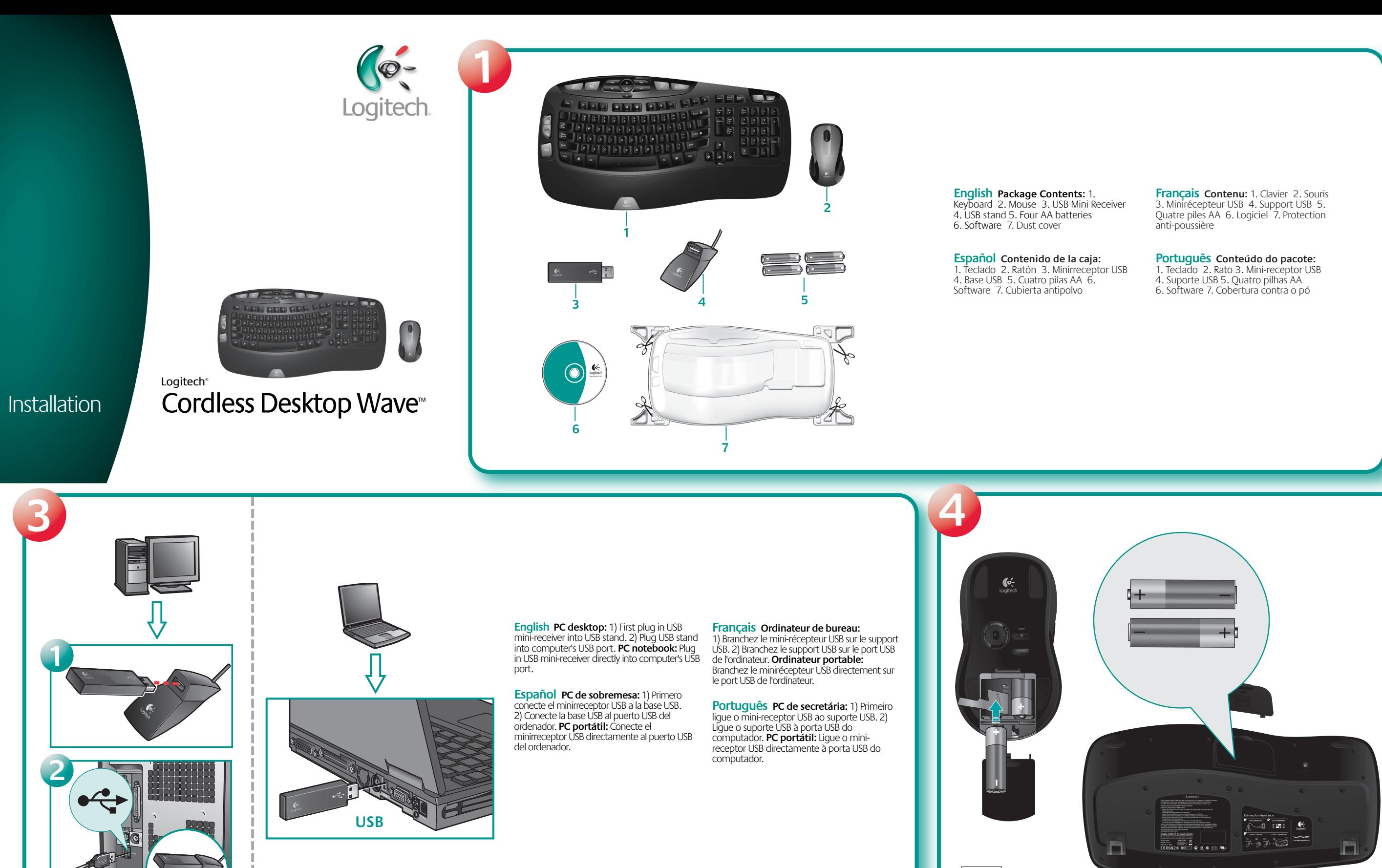

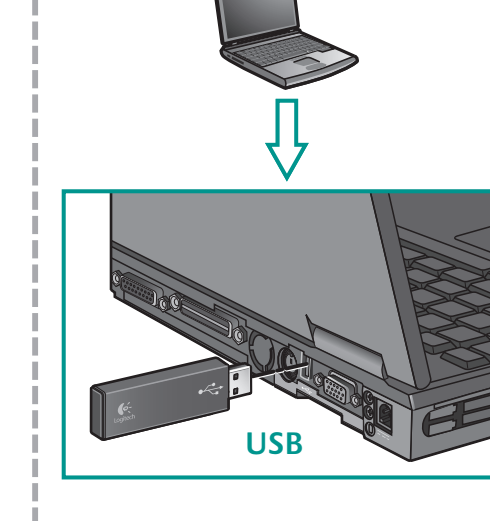

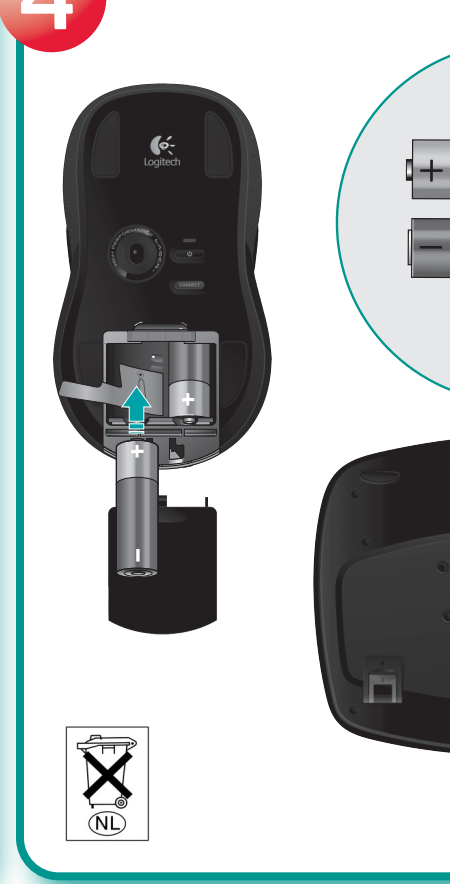

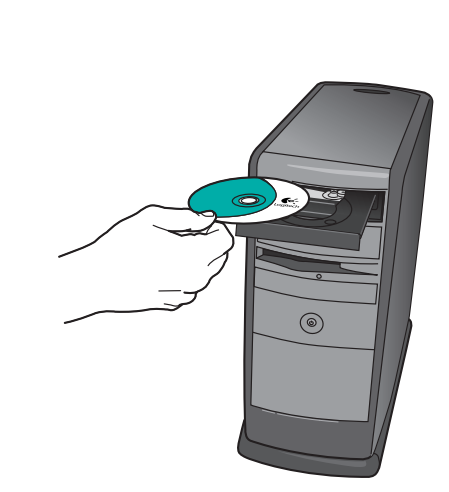

**English Important Ergonomic Information.** Read the Comfort Guidelines in the software help system or at **http://www.logitech.com/comfort. Warning!** Read the<br>battery warning in the software help system. **Warranty.** Your product comes with a<br>limited warranty. Refer to the software help system for mor

**USB**

**English** Insert 2 AA batteries in the mouse and 2 AA batteries in the keyboard. Battery LED on mouse and keyboard should light.

**Español** Coloque 2 pilas AA en el ratón y 2 pilas AA en el teclado. El diodo de las pilas del ratón y del teclado debería iluminarse.

**Français** Insérez deux piles AA dans la souris et deux piles AA dans le clavier. Les témoins lumineux des piles sur la souris et le clavier doivent s'allumer.

**Português** Introduza duas pilhas AA no rato e duas pilhas AA no teclado. O LED de pilhas no rato e no teclado deverá acender-se.

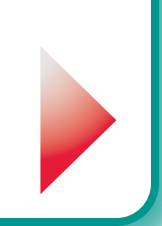

## O-Logitech

**English** To enjoy all the features of your product, **you must install the software.**

**Español** Para disponer de todas las funciones del producto, **debe instalar el** 

**software**.

toutes les fonctions du produit, **vous devez installer le logiciel**.

**Français Informations importantes relatives au confort: Pour plus** d'informations, veuillez consulter le guide Logitech et votre confort sur le site Web de<br>Logitech®à l'adresse suivante: **http://www.logitech.com/comfort,** ou sur le logiciel<br>Logitech®**. Attention!** Veuillez lire l'avertiss **Garantie.** Votre produit est livré avec une garantie limitée. Pour plus d'informations,<br>consultez l'Aide du logiciel**. Confort et sécurité.** Ce produit répond à la norme UL et est<br>conforme aux normes CE et FCC. Consultez suivant: **http://www.logitech.com**.

Português Informações importantes sobre ergonomia: Para obter mais informações, leia as orientações de conforto no web site da Logitech®, em<br>**http://www.logitech.com/comfort** ou no CD do software da Logitech<sup>®</sup>. **Atenção!**<br>Leia o aviso sobre pilhas no sistema de ajuda do software. **Garant** informações**. Compatibilidade e segurança.** Este produto foi submetido ao teste UL<br>e está em conformidade com FCC e CE. Consulte o sistema de ajuda do software ou<br>visite a Logitech online em **http://www.logitech.com**.

**Português** Para desfrutar de todas as funções do produto, **deverá instalar o software**.

**Français** Pour pouvoir utiliser pleinement

 $\bigcircled{\ell}$ 

## $\overset{(www)}{www.}$ logitech.com/support

**Español Información sanitaria importante:** Para más información, consulte las Recomendaciones para evitar el cansancio en la página Web de Logitech,<br>**http://www.logitech.com/comfort**, o en el CD del software Logitech\*.<br>**iAdvertencia!** Lea la advertencia sobre las pilas en el sistema de ayuda del sof **Garantía.** Este producto tiene una garantía limitada. Para más información, consulte el<br>sistema de ayuda del software. **Seguridad y cumplimiento de normativas.** El<br>producto ha pasado las pruebas UL y cumple con las normat sistema de ayuda del software o visite la página Web de Logitech **http://www.logitech.com**.

> © 2007 Logitech. All rights reserved. Logitech, the Logitech logo, and other Logitech marks are owned<br>by Logitech and may be registered. All other trademarks are the property of their respective owners.<br>Logitech assumes no herein is subject to change without notice.

**English** Turn **ON** computer.

**Español Encienda** el ordenador.

**Français** Mettez l'ordinateur **sous tension**.

**Português Ligue** o computador.

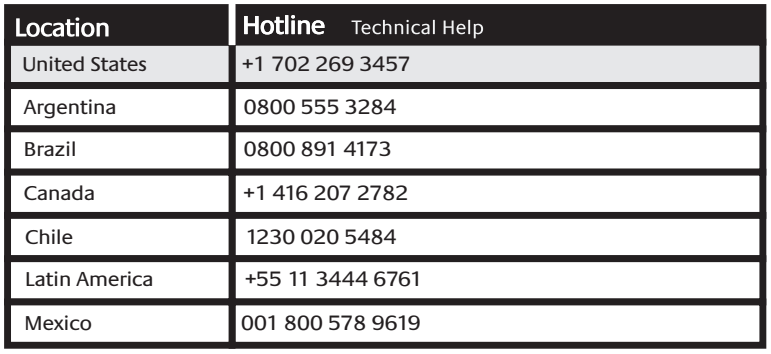

© 2007 Logitech. Tous droits réservés. Logitech, le logo Logitech et les autres marques Logitech sont la propriété exclusive de Logitech et sont susceptibles d'être des marques déposées. Toutes les autres marques sont la propriété exclusive de leurs détenteurs respectifs. Logitech décline toute responsabilité en cas d'erreurs dans ce manuel. Les informations énoncées dans le présent document peuvent faire l'objet de modifications sans avis préalable.

**?**

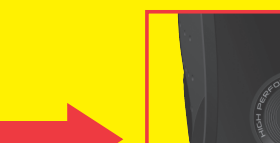

**English Solving Setup Problems.** 1. Check cable connection. 2. Place receiver in USB stand

away from electrical devices; avoid metallic surfaces. 3. Check battery installation. 4. Turn **ON**  mouse by pressing Power button for 2 seconds. Mouse is ON when LED is ON. **5. Establish connection: 1) Press red Connect button under the receiver, and then 2) QUICKLY press red Connect button under device. Español Resolución de problemas de instalación.** 1. Compruebe las conexiones de los

cables. 2. Coloque el receptor en la base USB, alejado de dispositivos eléctricos y superficies metálicas. 3. Compruebe la colocación de las pilas. 4. Pulse el botón de encendido del ratón durante 2 segundos para encenderlo. Si el ratón está ENCENDIDO el diodo está ILUMINADO. **5. Establezca la conexión: 1) Pulse el botón Connect rojo situado en la parte inferior del receptor y luego 2) pulse BREVEMENTE el botón Connect rojo en la parte inferior del dispositivo.**

**Français Résolution des problèmes d'installation.** 1. Vérifiez la connexion des câbles. 2. Eloignez le récepteur dans son support USB des autres appareils électriques et évitez les surfaces métalliques. 3. Vérifiez que les piles sont bien installées. 4. Mettez la souris sous tension en appuyant sur le bouton d'alimentation pendant deux secondes. La souris est sous tension si le témoin lumineux est allumé. **5. Etablissez la connexion: 1) Appuyez sur le bouton rouge Connect situé sous le récepteur, puis 2) appuyez immédiatement après sur le bouton Connect situé sous le dispositif.**

**Português Resolver problemas de configuração.** 1. Verifique a ligação do cabo. 2. Coloque o receptor no suporte de USB longe de aparelhos eléctricos e evite superfícies metálicas. 3. Verifique a instalação das pilhas. 4. Ligue o rato, premindo o botão de Alimentação durante dois segundos. O rato está LIGADO quando o LED está LIGADO. **5. Estabelecer ligação: 1) Prima o botão vermelho Connect (Ligar) sob o receptor e, em seguida, 2) prima RAPIDAMENTE o botão vermelho Connect (Ligar) sob o dispositivo.** 

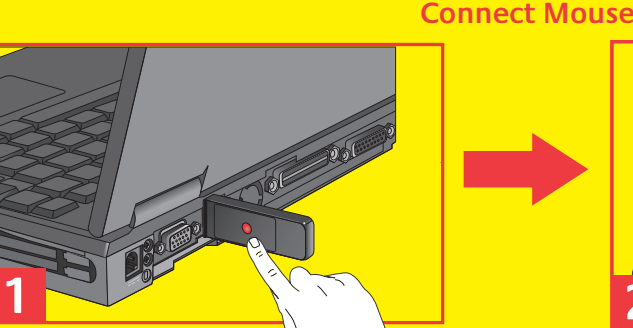

**Connect Keyboard**

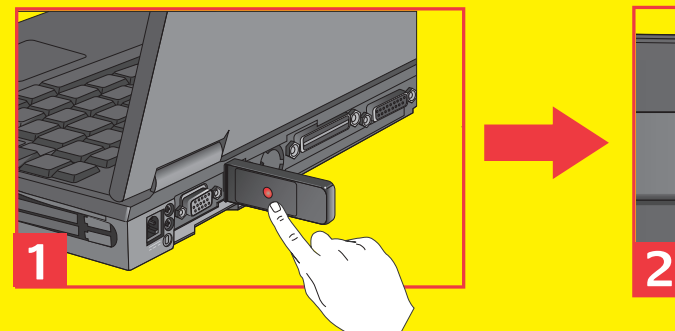

## **www.logitech.com/comfort www.logitech.com/comfort**

**English** 1. Windows Vista™ Flip 3D 2. Zoom in/out documents and images or Scroll windows and Flip 3D 3. Windows Vista™ Gadget 4. Windows Vista™ Photo Gallery 5. Multimedia navigation 6. Media Player 7. Windows Media Center 8. Windows Calculator 9. PC Sleep 10. To activate the secondary function of the F-keys , press FN and the corresponding F-key simultaneously 11. Battery status indicator (keyboard: press Fn+F11) (Mouse : turn on power by holding on/off button 2 sec) 12. Scroll (up/down) and Tilt (left/right) wheel. Click wheel to activate Windows Vista™ Flip 3D 13. Internet and Folder Back 14. Internet and Folder Forward. Open the Logitech® SetPoint™ software to change button assignment. Visit **www.logitech.com/comfort** for more information about using your product and for ergonomics.

**Español** 1. Flip 3D de Windows Vista™ 2. Zoom en documentos e imágenes o desplazamiento por ventanas y Flip 3D 3. Gadget de Windows Vista™ 4. Galería fotográfica de Windows Vista™ 5. Navegación multimedia 6. Reproductor multimedia 7. Windows Media Center 8. Calculadora de Windows 9. Modo de suspensión de PC 10. Para activar la función secundaria de las teclas F, pulse FN y la tecla F simultáneamente 11. Indicador de estado de pilas (teclado: pulse Fn+F11; ratón: enciéndalo manteniendo pulsado el botón de encendido durante 2 segundos) 12. Botón rueda de desplazamiento (arriba/abajo) e inclinación (derecha/izquierda). Haga clic en el botón rueda para activar Flip 3D de Windows Vista™ 13. Internet y carpeta anterior 14. Internet y carpeta siguiente. Inicia el software Logitech® SetPoint™ para cambiar las asignaciones de botones. En www.logitech.com/comfort encontrará más información sobre el uso de los productos.

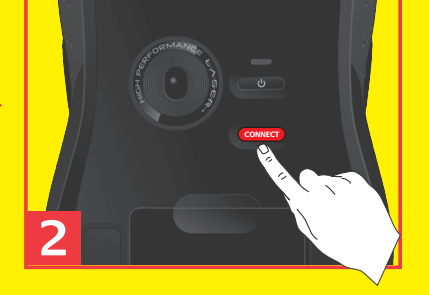

**Français** 1. Windows Vista™ Flip 3D 2. Zoom avant et arrière sur vos documents et images, défilement des fenêtres et Flip 3D 3. Gadgets de Windows Vista™ 4. Galerie de photos de Windows Vista™ 5. Navigation multimédia 6. Media Player 7. Windows Media Center 8. Calculatrice Windows 9. Mode de veille PC 10. Pour activer la fonction secondaire des touches F, appuyez simultanément sur Fn et sur la touche F correspondante. 11. Voyant de charge des piles (clavier: appuyez sur Fn+F11) (Souris: appuyez sur le bouton d'activation et de désactivation pendant 2 secondes) 12. Roulette de défilement (haut/bas) multidirectionnelle (gauche/droite). Cliquez sur la roulette afin d'activer Windows Vista™ Flip 3D 13. Touche de navigation Précédente (Internet et dossiers) 14. Touche de navigation Suivante (Internet et dossiers) Ouvrez le logiciel Logitech® SetPoint™ pour modifier l'affectation des boutons. Pour en savoir plus sur l'utilisation des produits et leur confort, effectuez la visite guidée et accédez au site Web www.logitech.com/comfort.

**Português** 1. Rotação 3D do Windows Vista™ 2. Amplie/diminua documentos e imagens ou desloque em janelas e efectue Rotação 3D 3. Windows Vista™ Gadget 4. Windows Vista™ Photo Gallery 5. Navegação multimédia 6. Leitor de multimédia 7. Windows Media Center 8. Calculadora do Windows 9. Modo "Sleep" do PC 10. Para activar a função secundária das teclas F, prima simultaneamente "FN" e a tecla F correspondente 11. Indicador do estado das pilhas (teclado: prima Fn+F11) (Rato: ligue a alimentação, premindo sem soltar o botão On/Off durante 2 segundos) 12. Roda de deslocação (cima/baixo) e Inclinação (esquerda/direita). Clique na roda para activar a Rotação 3D do Windows Vista™ 13. "Regressar" na Internet e Pasta 14. "Avançar" na Internet e Pasta. Abra o software SetPoint™ da Logitech® para alterar a atribuição do botão. Visite o endereço www.logitech.com/comfort para obter informações adicionais sobre a utilização do seu produto e ergonomia.

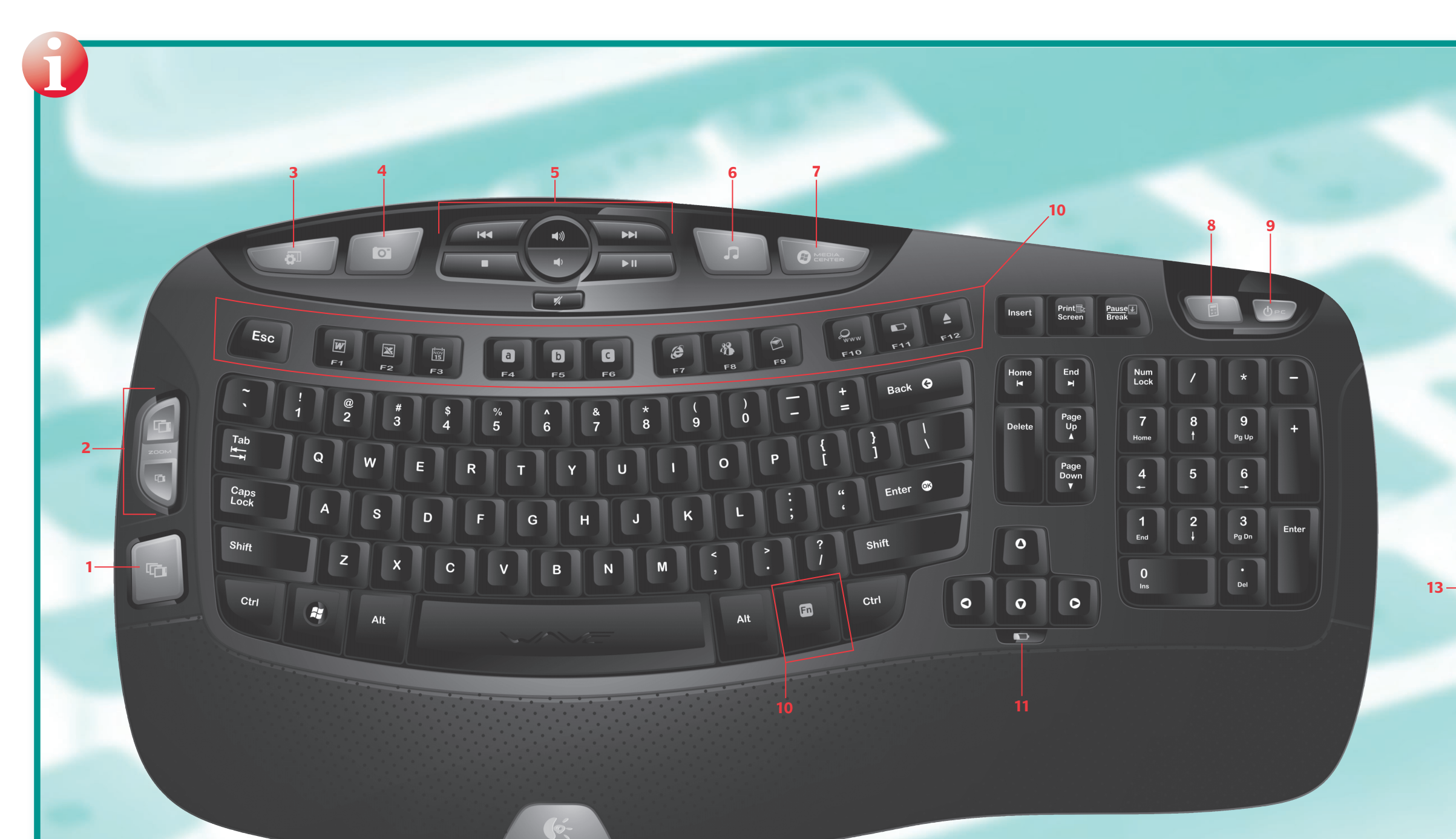

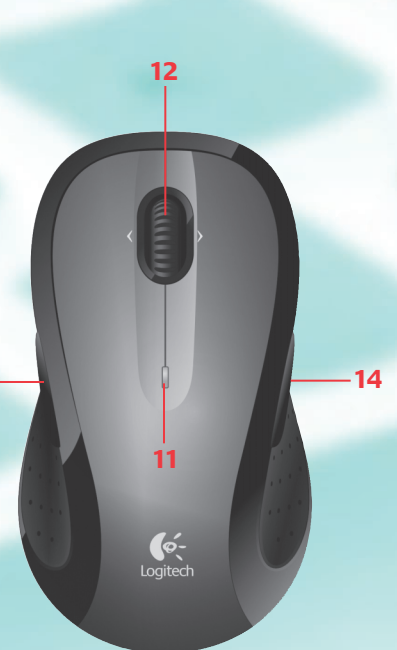